# **Yahoo! Export Integration**

The Yahoo! integration exports customer segments for advertising purposes.

- You can upload user id through Partnermatch API
- You can upload User and Audience Attribute to Yahoo!

Consumers expect a seamless online experience, whether they're shopping, banking, reading the news, gaming, or watching videos, no matter where they are or what device they're using. Yahoo! content delivery network (CDN) is trusted by some of the world's largest brands for online banking, e-commerce, and media distribution because it offers high quality, performance, reliability, and scale that improve the customer experience and increase loyalty.

Yahoo! helps you:

- Captivate audiences at scale.
- Serve the right ad at the right time.
- Unify Disney and ABC digital broadband messaging.

### <span id="page-0-0"></span>What can you do with this Integration?

- Match your customer base with the fan base of Yahoo! to deliver the best personalized experience.
- Synchronize the segments created on TD with Yahoo!, including custom attributes to provide better categorization and build performant campaigns.
- Upload or remove audiences to or from Yahoo! segment for Yahoo! DMP ads targeting.
- [What can you do with this Integration?](#page-0-0)
- [Prerequisites](#page-0-1)
- [Requirements and Limitations](#page-0-2)
- [Obtain Your MDM ID](#page-0-3)
- [Use the TD Console to Create Your Connection](#page-1-0)
- [Create a New Connection](#page-1-1)
- [Define your Query](#page-2-0)
	- [Integration Parameters for Yahoo!](#page-3-0)
		- [Supported columns for each Mode](#page-4-0)
- [Optionally Schedule the Query Export Jobs](#page-4-1)
	- [Custom cron... Details](#page-5-0)
	- [Execute the Query](#page-7-0)
- [Optionally Configure Export Results in Workflow](#page-7-1)
	- [Yahoo! Configuration Keys](#page-7-2)
	- [Example Workflow for Yahoo!](#page-7-3)

### <span id="page-0-1"></span>**Prerequisites**

- Basic Knowledge of Treasure Data.
- Basic knowledge of Yahoo! DataX API
- MDM ID provided by Yahoo! support

## <span id="page-0-2"></span>Requirements and Limitations

The DataX API performs in an asynchrony manner, all operations from the connector take effect ranging from 30 minutes to more than a day. If you need to download the job result contact TD support.

Yahoo! & Provider limitations:

- 100 API calls per hour
- 5GB zipped file upload limitation

TD does not support watching the status of the upload segments. You can watch the status by reviewing the TD log.

## <span id="page-0-3"></span>Obtain Your MDM ID

## <span id="page-1-0"></span>Use the TD Console to Create Your Connection

### <span id="page-1-1"></span>Create a New Connection

In Treasure Data, you must create and configure the data connection prior to running your query. As part of the data connection, you provide authentication to access the integration.

- 1. Open **TD Console**.
- 2. Navigate to **Integrations Hub** > **Catalog**.
- 3. Search for and select Yahoo!.

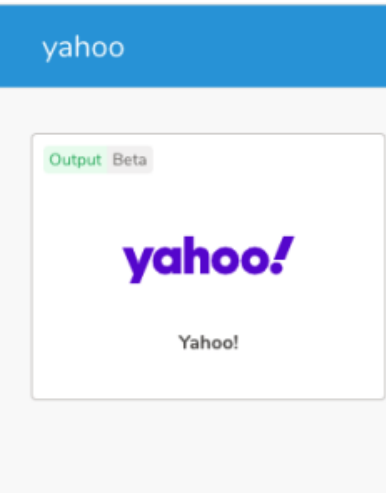

#### 4. Select Create Authentication.

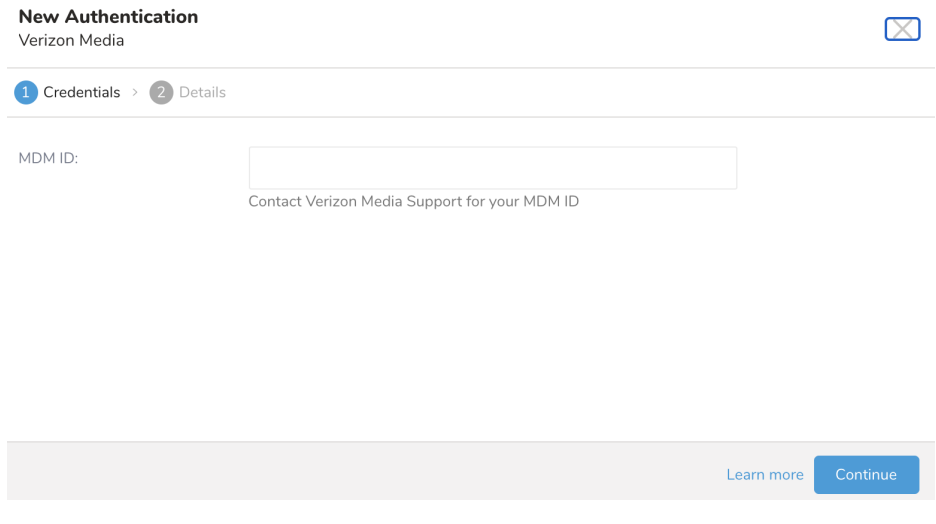

5. Type your MDM ID. For example, OH224.

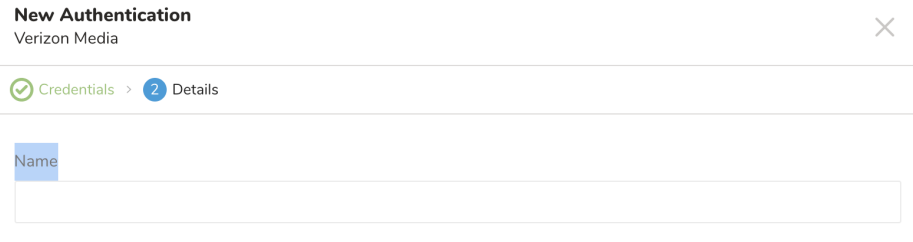

Back

#### 6. Type a name for your connection.

7. Select Done.

# <span id="page-2-0"></span>Define your Query

- 1. Complete the instructions in [Creating a Destination Integration](https://docs.treasuredata.com/display/PD/Creating+a+Destination+Integration).
- 2. Navigate to **Data Workbench > Queries**.
- 3. Select a query for which you would like to export data.
- 4. Run the query to validate the result set.
- 5. Select **Export Results**.
- 6. Select an existing integration authentication.

Choose Integration

 $\times$ 

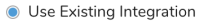

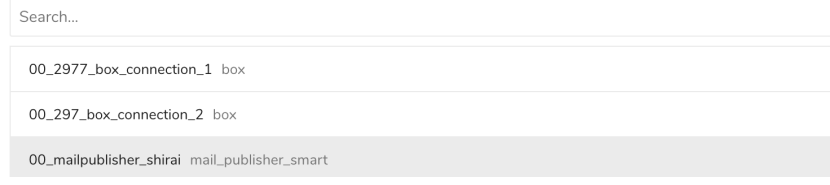

7. Define any additional Export Results details. In your export integration content review the integration parameters. For example, your Export Results screen might be different, or you might not have additional details to fill out:

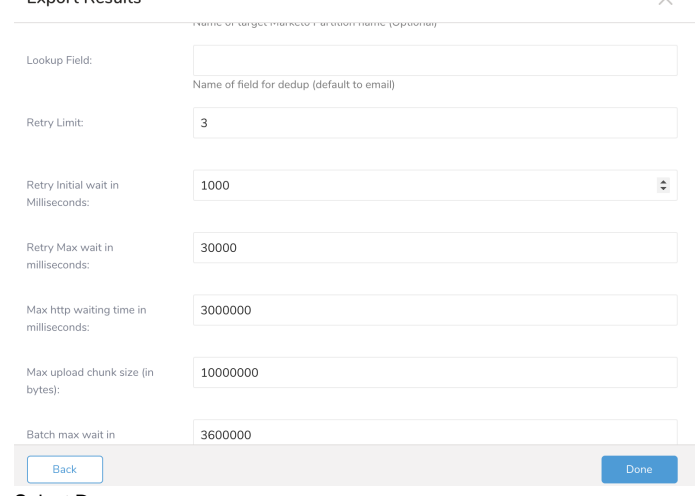

- 8. 9. Select **Done**. Run your query.
- 10. Validate that your data moved to the destination you specified.

### <span id="page-3-0"></span>Integration Parameters for Yahoo!

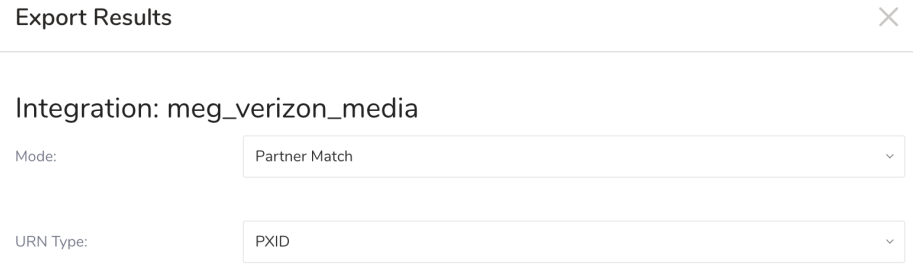

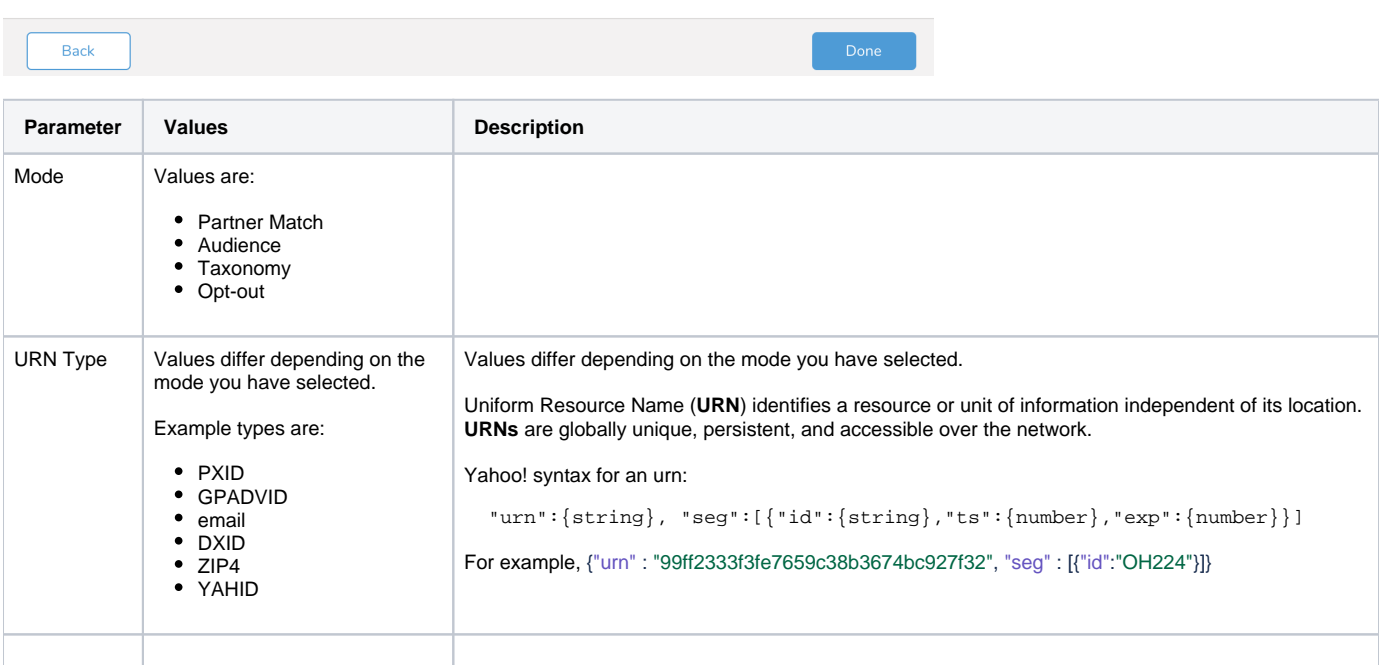

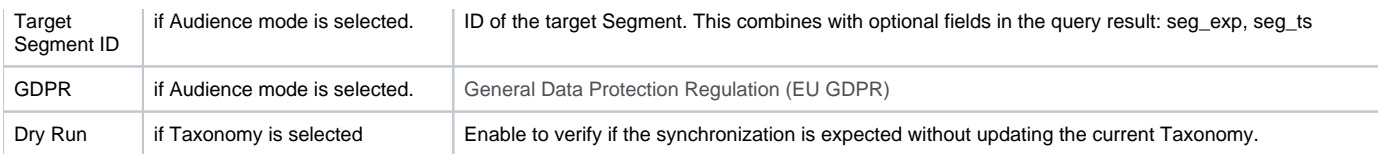

### <span id="page-4-0"></span>**Supported columns for each Mode**

#### **Pattern Match:**

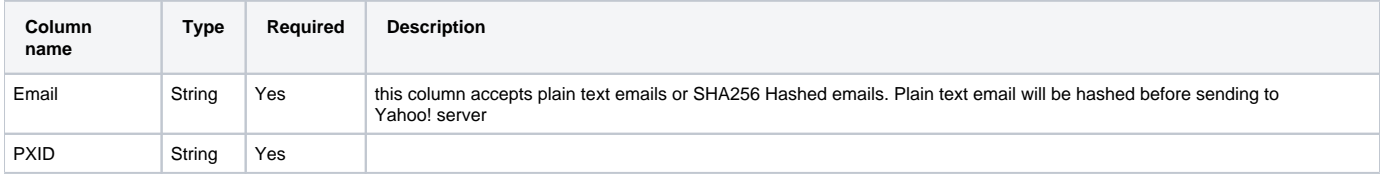

#### Query example

```
select 'abc@tese.com' as email, 'abc' as pxid
UNION ALL SELECT 'abc123@tese.com' as email, 'a12bc' as pxid
UNION ALL SELECT 'abcadcc@tese.com' as email, 'ab1231c' as pxid
```
#### **Audience:**

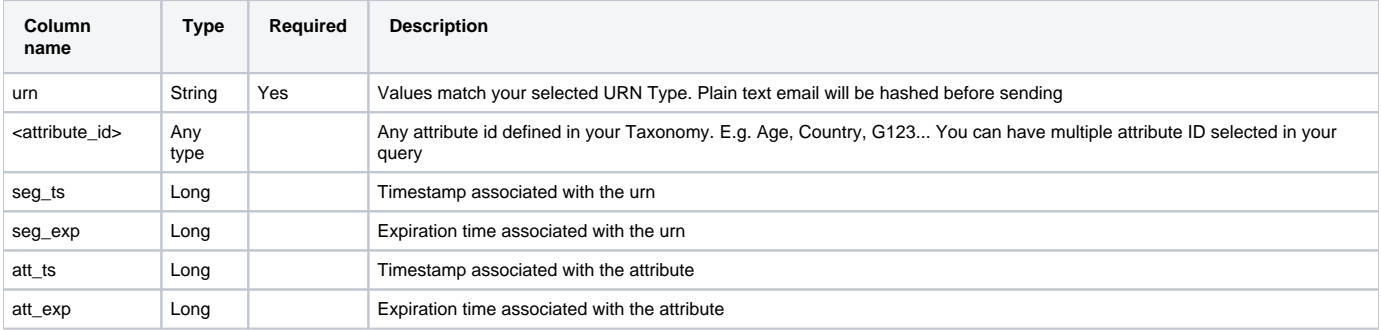

#### Query example

```
SELECT urn, CT01, GEN, seg_ts, seg_exp, att_ts, att_exp
FROM audiences
```
#### **Taxonomy**

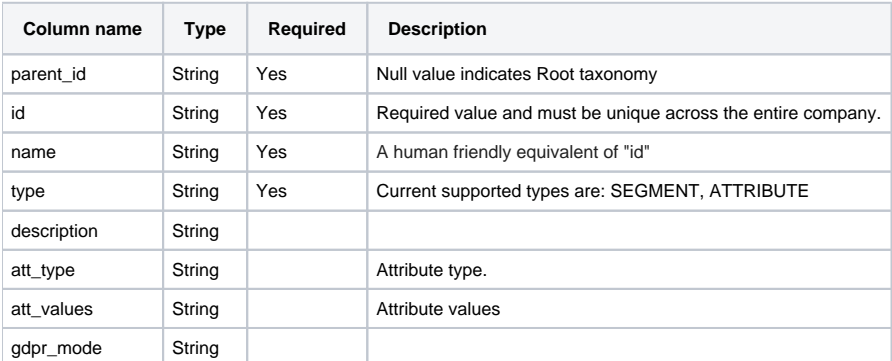

#### **Opt-out**

<span id="page-4-1"></span>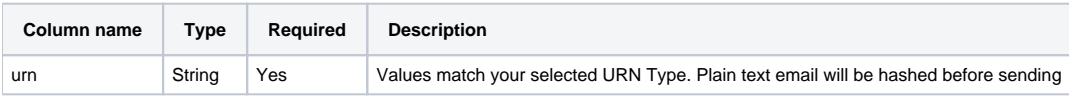

## Optionally Schedule the Query Export Jobs

You can use Scheduled Jobs with Result Export to periodically write the output result to a target destination that you specify.

- 1. Navigate to **Data Workbench > Queries**.
- 2. Create a new query or select an existing query.
- 3. Next to **Schedule**, select None.

### Schedule: None

4. In the drop-down, select one of the following schedule options.

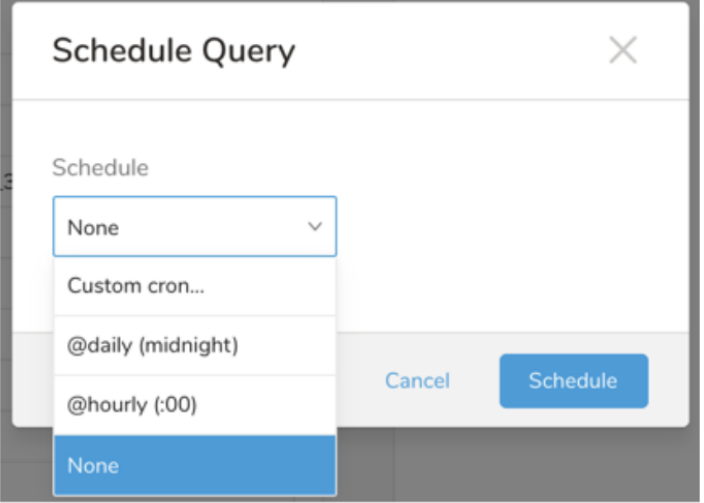

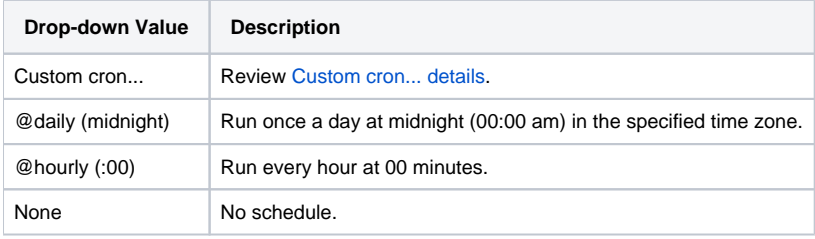

<span id="page-5-0"></span>**Custom cron... Details**

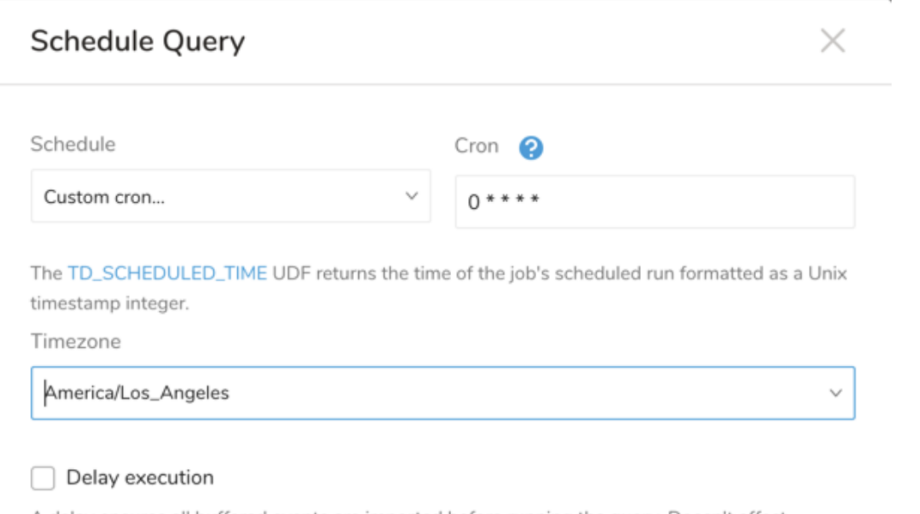

A delay ensures all buffered events are imported before running the query. Doesn't affect TD\_SCHEDULED\_TIME().

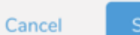

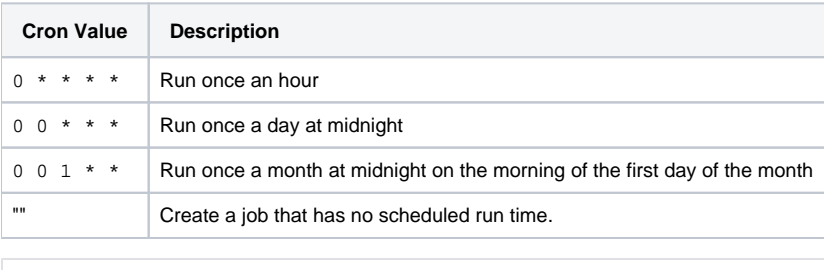

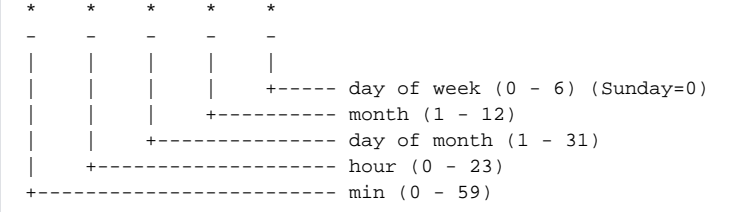

#### The following named entries can be used:

- Day of Week: sun, mon, tue, wed, thu, fri, sat
- Month: jan, feb, mar, apr, may, jun, jul, aug, sep, oct, nov, dec

A single space is required between each field. The values for each field can be composed of:

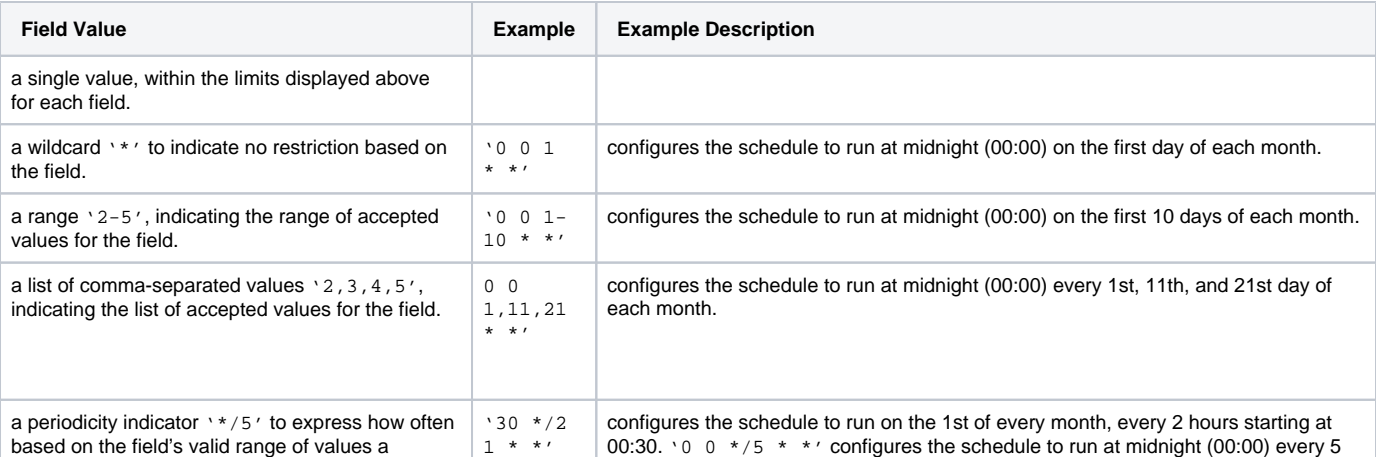

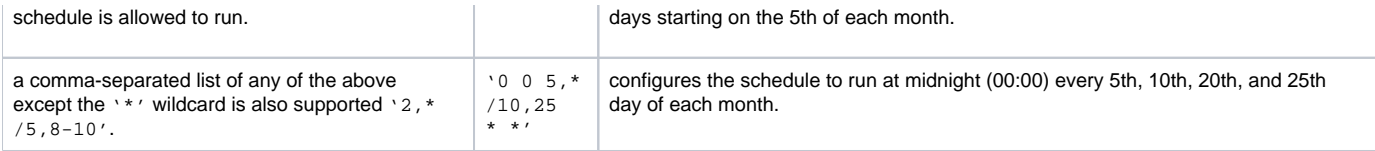

5. (Optional) If you enabled the Delay execution, you can delay the start time of a query.

### <span id="page-7-0"></span>Execute the Query

Save the query with a name and run, or just run the query. Upon successful completion of the query, the query result is automatically imported to the specified container destination.

ത Scheduled jobs that continuously fail due to configuration errors may be disabled on the system side after several notifications.

## <span id="page-7-1"></span>Optionally Configure Export Results in Workflow

Within Treasure Workflow, you can specify the use of this data connector to export data.

Learn more at [Using Workflows to Export Data with the TD Toolbelt](https://docs.treasuredata.com/display/PD/About+Using+Workflows+to+Export+Data+with+TD+Toolbelt).

#### <span id="page-7-2"></span>**Yahoo! Configuration Keys**

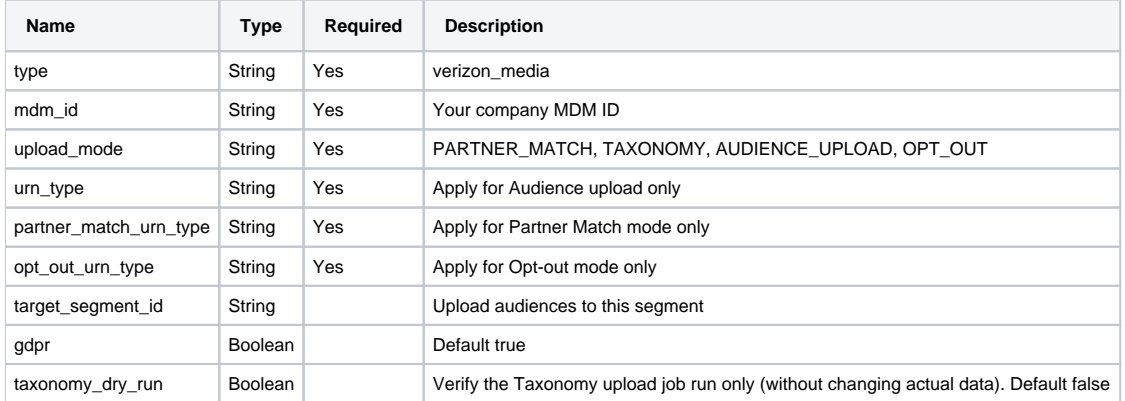

#### <span id="page-7-3"></span>**Example Workflow for Yahoo!**

```
_export:
  td:
  database: td.database
+verizon_media_export_task:
  td>: export_verizon_media.sql
  database: ${td.database}
  result_connection: verizon_media
  result_settings:
    type: verizon_media
    upload_mode: audience
    urn_type: Email
```